# Универсальный кабельный TDR-тестер UNI-T UT685 KIT

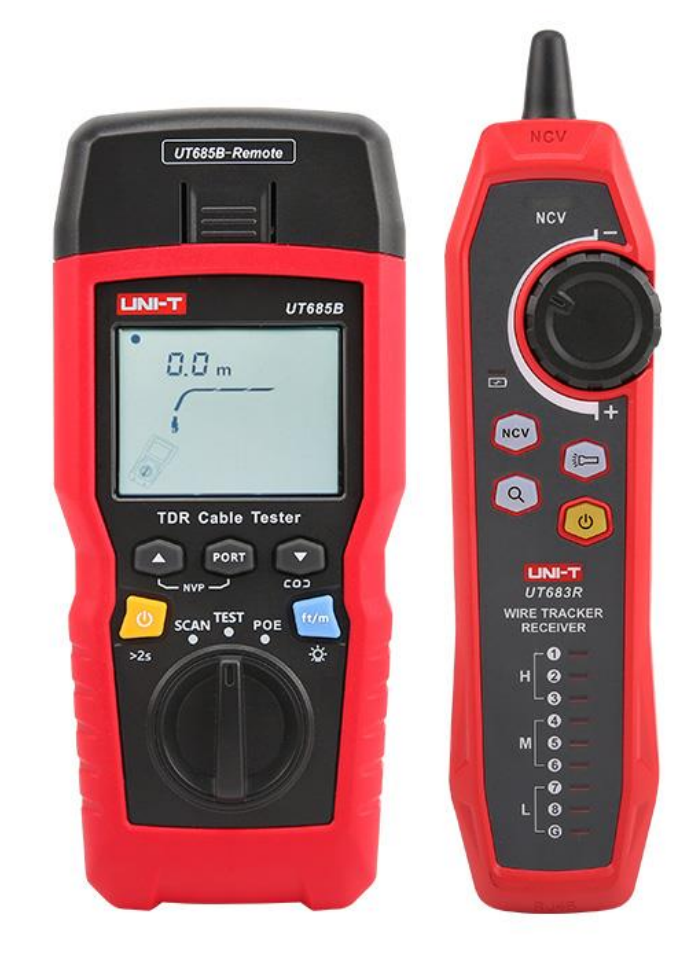

**Перевод с английского языка оригинальной инструкции завода-изготовителя.**

# **В случае обнаружения противоречий и несоответствий с оригиналом, верным считать оригинал инструкции**

ТОО Test instruments, 050060, г Алматы, ул Розыбакиева 184, тел 379-99-55, факс 379-98-93,

# Содержание

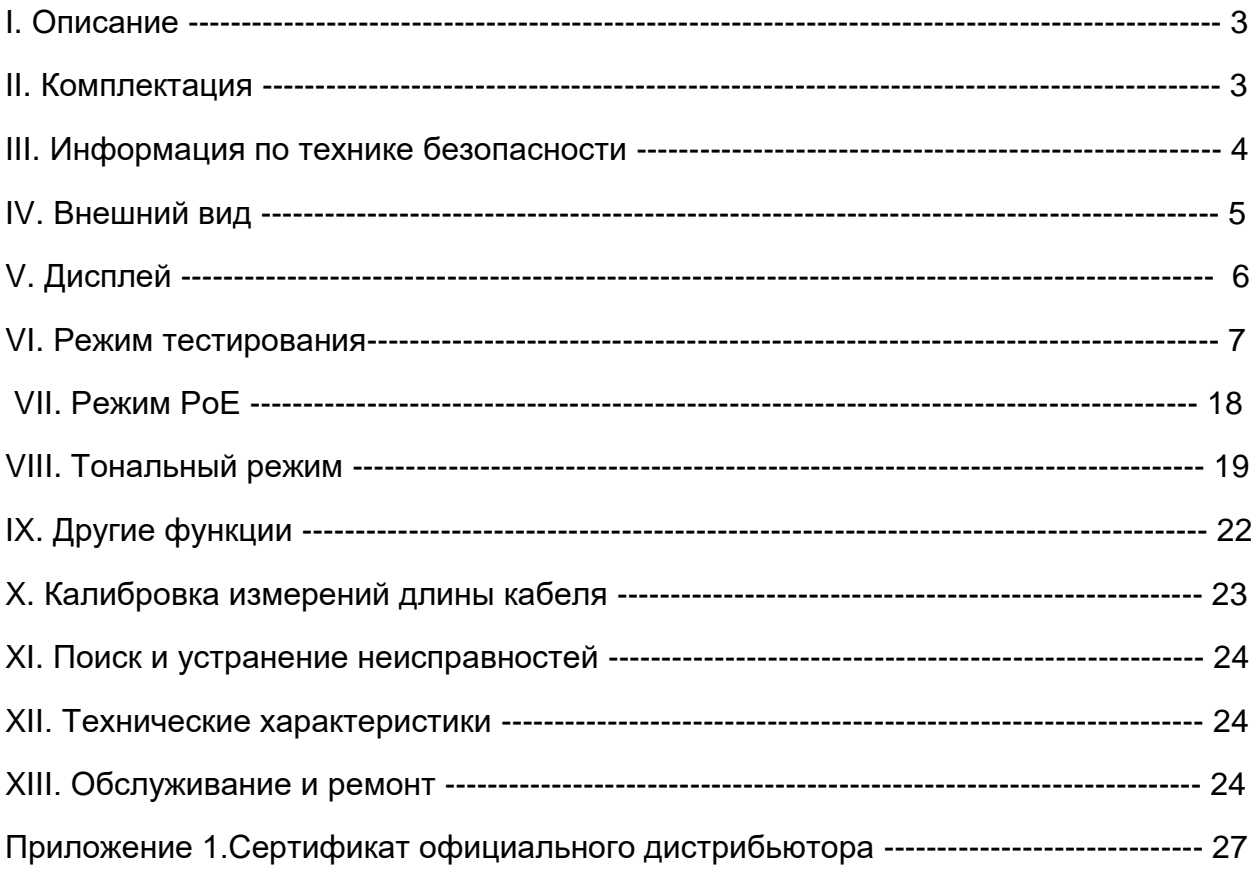

# **I. Описание**

Многофункциональное устройство UNI-T UT685B KIT предназначено для тестирования различных типов кабелей, в том числе коаксиального кабеля, сетевого кабеля PoE, витой пары:

- 1. UTP (неэкранированный кабель),
- 2. FTP (экранированный алюминиевой фольгой кабель);
- 3. SSTP (сетевой кабель с двойным экраном)

С помощью UT685B KIT можно найти кабель, определить его длину, а также подтвердить, соответствует ли он стандартам PoE. Прибор способен измерить длину кабеля с помощью технологии рефлектометрии *TDR* (Time Domain Reflectometers).

Кроме того, в прибор встроены тестовые порты RJ11, RJ45 и коаксиального кабеля, что позволяет проводить практически любые испытания низковольтных кабелей без использования неудобных адаптеров, обнаруживать короткое замыкание/разрыв в сетевом кабеле, неправильное подключение и т. д.

Схема разводки, длина кабеля, местоположение разрыва и другая информация могут отображаться на экране одновременно.

Состоит из TDR тестера и приёмника.

# **II. Комплектация**

Если какие-либо аксессуары, перечисленные ниже, отсутствуют или повреждены, обратитесь к поставщику.

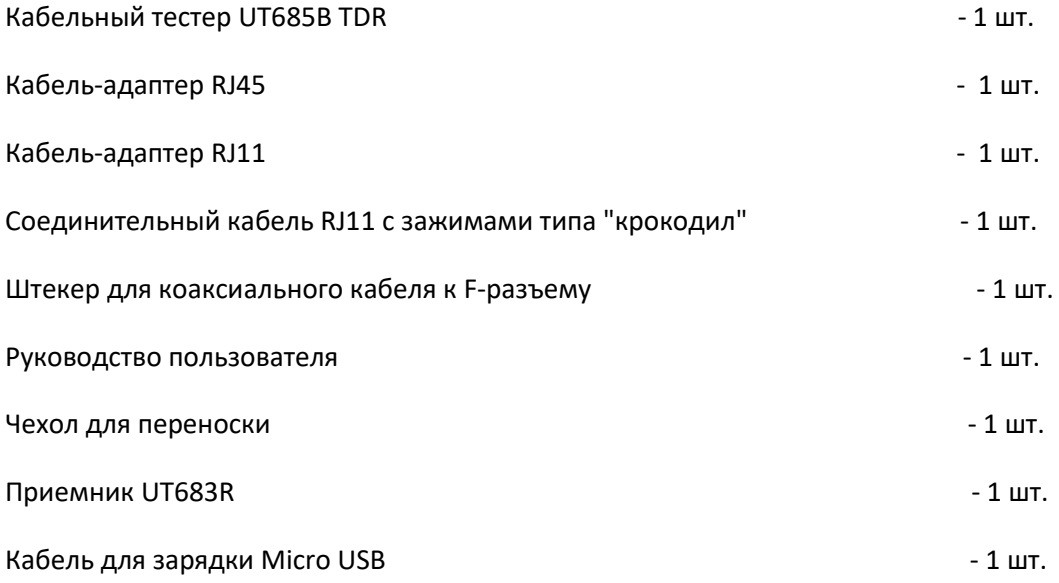

# **III. Информация по технике безопасности**

Во избежание возгорания, поражения электрическим током или травм соблюдайте следующие правила:

Не открывайте корпус прибора. Внутри нет деталей, обслуживаемых пользователем.

Используйте тестер в соответствии с руководством пользователя, в противном случае тестер может быть поврежден.

Проверьте перед использованием. Не используйте поврежденный тестер. Не переделывайте тестер.

Немедленно замените батарею, если появляется символ низкого заряда батареи, чтобы обеспечить точность тестирования.

# **IV. Внешний вид**

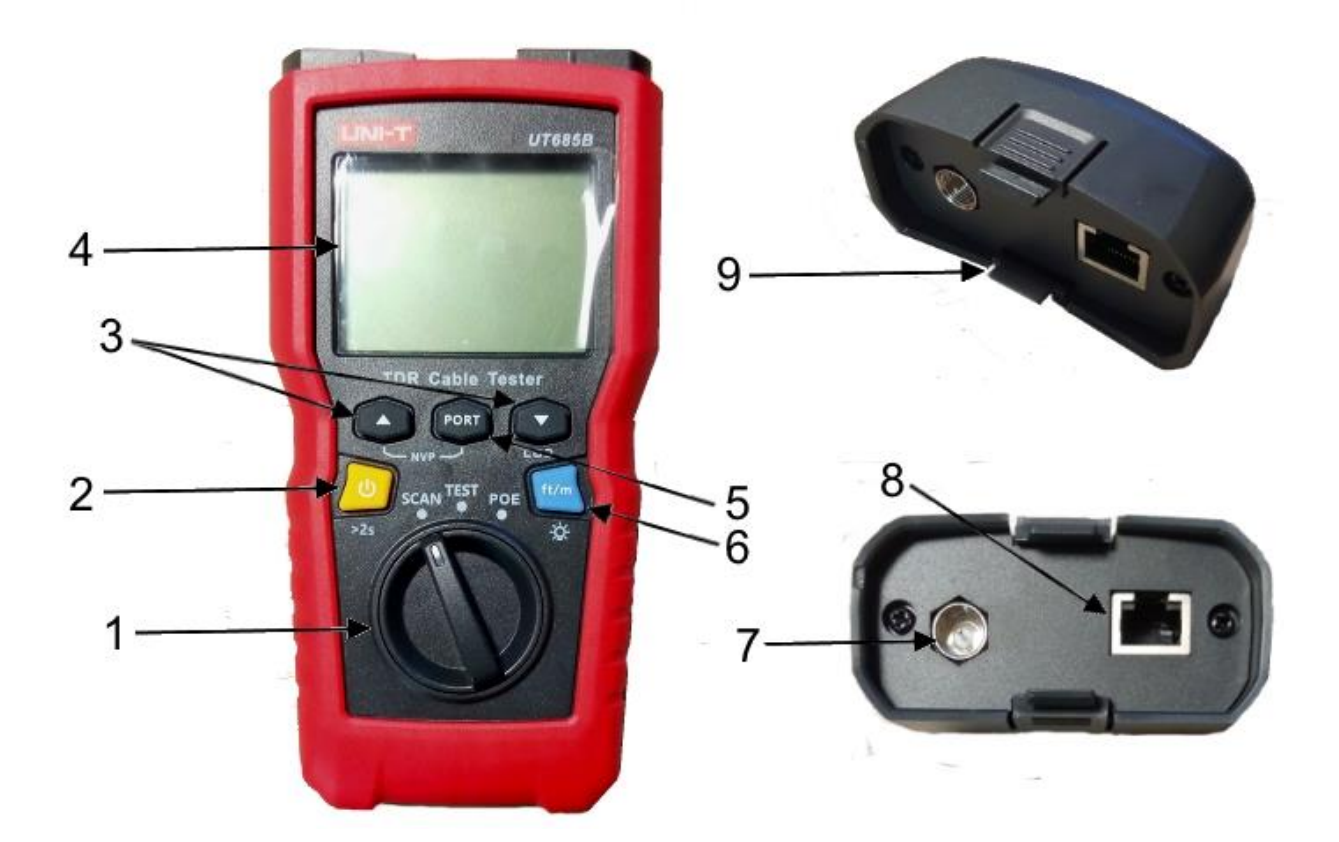

ТОО Test instruments, 050060, г Алматы, ул Розыбакиева 184, тел 379-99-55, факс 379-98-93,

1. Переключатель режимов: режим отслеживания проводов, режим тестирования, режим PoE.

2. Кнопка питания: нажмите и удерживайте в течение 2 секунд, чтобы включить питание, нажмите и удерживайте в течение 1 секунды, чтобы выключить питание.

3. Кнопки многофункциональные  $\Box$  и используются для просмотра результатов теста, а также для увеличения и уменьшения значения различных параметров.

4. ЖК-дисплей с подсветкой

5. Кнопка выбора между разъемом RJ45 и коаксиальным кабелем.

6. Кнопка для переключения единицы измерения длины с метров на футы и обратно (кратковременное нажатие) и включения подсветки дисплея (нажатие и удерживание 2 сек.)

- На выключенном тестере нажмите "  $\bullet$ ", "  $\bullet$ " и одновременно кнопку питания " $\bullet$ ", чтобы отобразилась версия программного обеспечения.
- На выключенном тестере установите ручку переключателя на режим "TEST". Затем нажмите " <sup>[ poxt</sup> ", " • и кнопку питания " **"** одновременно, чтобы произвести калибровку длины кабеля. (Подробнее о калибровке на стр. 24.)

7. F-разъем для подключения коаксиального кабеля

8. Модульный разъем для подключения к телефонному и сетевому кабелю витая пара. Гнездо поддерживает 8-контактный модульный (RJ45) и 6-контактный модульный (RJ11) разъемы.

9. Адаптер разводки с 8-контактным модульным разъемом и коаксиальным разъемом F.

# **V. Дисплей (UT685B)**

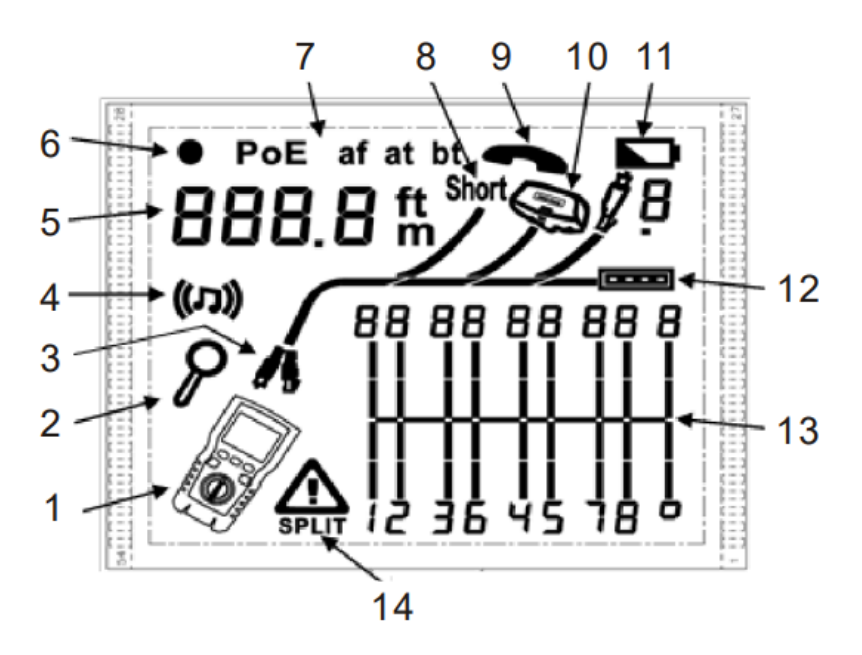

- 1. Значок тестера
- 2. Индикатор подробного тестирования (по парам)
- 3. Индикатор активного порта, порт RJ45 (справа) или коаксиальный порт (слева).
- 4. Индикатор тонального режима
- 5. Цифровая шкала длины с индикатором футов/метров
- 6. Индикатор тестового режима
- 7. Индикатор режима PoE
- 8. Индикатор короткого замыкания
- 9. Индикатор напряжения телефонной линии
- 10. Индикатор подключения адаптера разводки к дальнему концу кабеля.
- 11. Индикатор низкого заряда батареи
- 12. Индикатор порта Ethernet
- 13. Схема разводки

14. Индикация неисправности/высокого напряжения: "  $\bigoplus$  " означает неисправность или высокое напряжение на кабеле.

Надпись "SPLIT" появляется, если обнаружено расщепление пары '

# **VI. Режим тестирования**

# **6.1 Тестирование витой пары**

# **6.1.1. Проверка кабелей**

1) Включите тестер и установите ручку переключателя режимов на "TEST", затем нажмите "PORT", чтобы выбрать порт RJ45 (на дисплее справа).

2) Подсоедините тестер и адаптер разводки к концам кабеля, тест будет выполняться непрерывно, пока вы не поменяете режим или не выключите тестер.

**Примечание:** Точное измерение длины кабеля возможно без подключения удаленного адаптера, однако для полной проверки схемы разводки адаптер требуется.

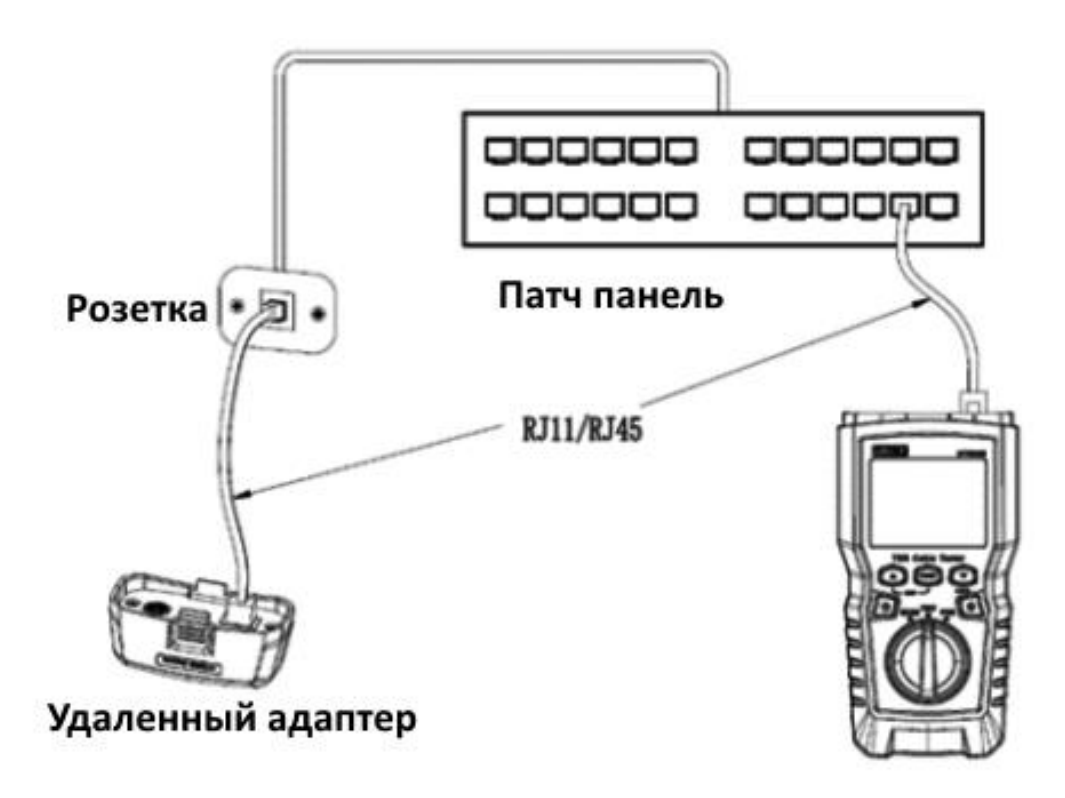

Рис. 6.1 Подключение к сетевому кабелю с витой парой

# **6.1.2 Типичные результаты испытаний**

# **6.1.2.1 Обрыв на витой паре**

Как показано на рисунке 6.2, на третьем проводе есть обрыв - три сегмента, показывающие длину проводов, указывают на то, что обрыв находиться приблизительно на 3/4 длины кабеля от тестера.

Длина кабеля 71,5м.

Чтобы увидеть расстояние до обрыва, используйте " " и " " для просмотра подробных результатов для каждой пары проводов.

**Примечание:** Если только один провод в паре разомкнут, оба провода отображаются, как разомкнутые. При этом отображается значок предупреждения " $\Delta$ ".

Значок предупреждения " $\Delta$ " не отображается, если оба провода в паре разомкнуты, потому что разомкнутые пары являются нормальным явлением для некоторых кабельных приложений.

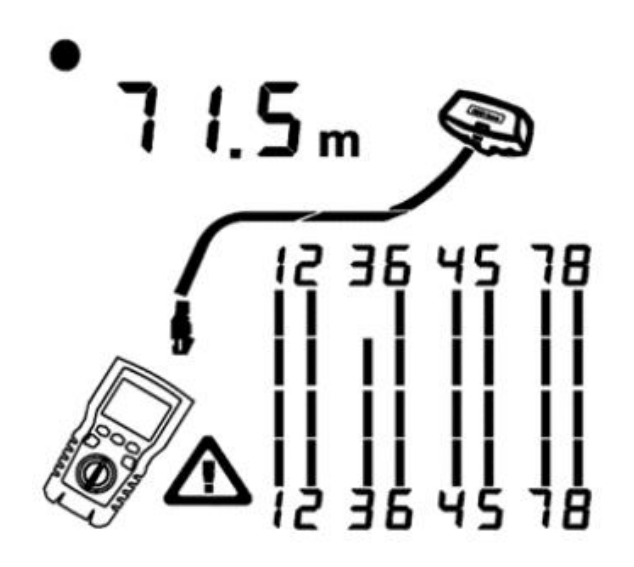

Рис. 6.2 Обрыв на витой паре

#### **6.1.2.2 Короткое замыкание на витой паре**

На рис. 6.3 показано короткое замыкание между проводами 5 и 6, закороченные провода мигают, указывая на неисправность.

Длина кабеля 74,8м.

**Примечание:** В случае короткого замыкания адаптер на дальнем конце и схема незамкнутых проводов не отображаются.

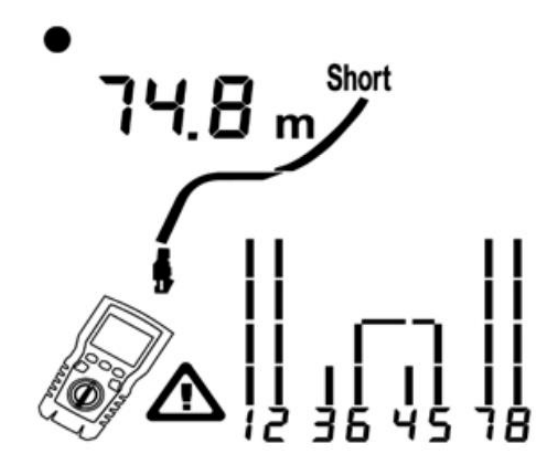

Рис. 6.3 Короткое замыкание на витой паре

#### **6.1.2.3 Перепутывание проводов**

На рис. 6.4 показано, что провода 3 и 4 перепутаны между собой. Номера контактов мигают, указывая на неисправность.

Длина кабеля 52м.

**Примечание**: Для обнаружения перепутанных проводов требуется адаптер на дальнем конце.

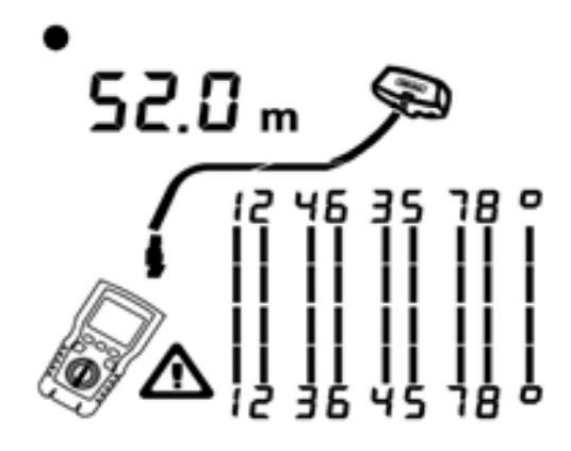

Рисунок 6.4 Перепутанные провода

ТОО Test instruments, 050060, г Алматы, ул Розыбакиева 184, тел 379-99-55, факс 379-98-93,

#### **6.1.2.4 Перепутанные пары**

На рис. 6.5 показано, что пары 1, 2 и 3, 6 перепутаны между собой. Номера контактов мигают, указывая на неисправность. Длина кабеля 32,2м.

Для обнаружения перепутанных пар требуется адаптер на дальнем конце.

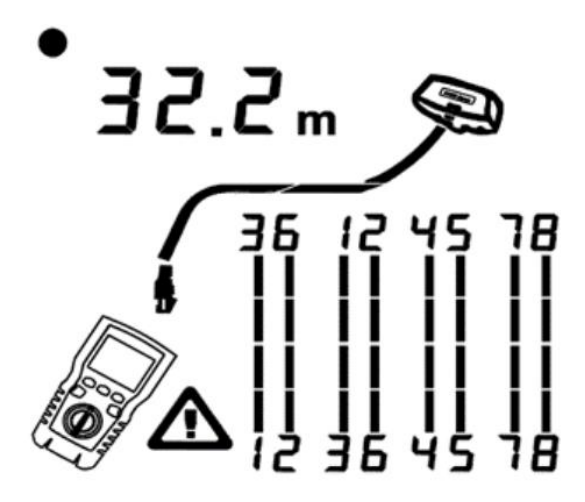

Рисунок 6.5 Перепутанные пары

#### **6.1.2.5 Расщепленная пара**

На рис. 6.6 показана расщепленная пара на 3, 6 и 4, 5. Символ " **ВРLIT** " и расщепленная пара мигают, указывая на неисправность. Длина кабеля 46,8м.

В расщепленной паре непрерывность от конца до конца верна, но выполнена проводами из разных пар. Расщепленные пары вызывают чрезмерные перекрестные помехи, которые мешают работе сети.

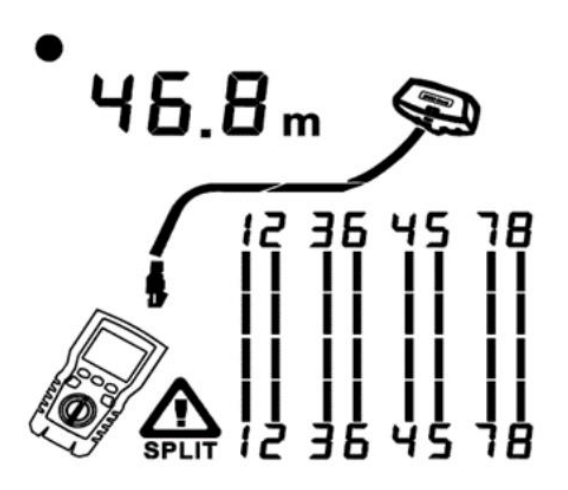

Рисунок 6.6 Разделенная пара

## **6.1.2.6 Обнаружение порта Ethernet**

На рис. 6.7 показано, что во время измерений тестер обнаруживает порт Ethernet.

Тестер не может измерить длину, если порт не дает отражений. Длина может колебаться или быть явно слишком большой, если импеданс порта колеблется или отличается от импеданса кабеля. Если вы сомневаетесь, отсоедините кабель от порта, чтобы получить точное измерение длины.

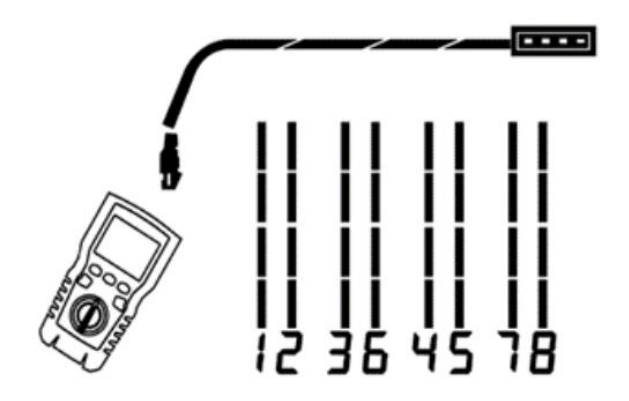

Рисунок 6.7 Обнаружен порт Ethernet

# **6.1.2.7 Обнаружен коммутатор PoE**

На рис. 6.8 показано, как тестер обнаруживает коммутатор с PoE. В режиме "TEST" тестер может определить, является ли подключенное устройство измеряемым кабелем или коммутатором с PoE и в последнем случае отображает "РоЕ и " $\Delta$ ".

В режиме "TEST" тестер не может идентифицировать стандарты электропитания коммутатора с POE : IEEE 802.3af, IEEE 802.3at и IEEE 802.3bt. Чтобы узнать о стандартах, переключитесь на режим "PoE". (См. «Режим POE» на стр. 18)

 $PoF$ 

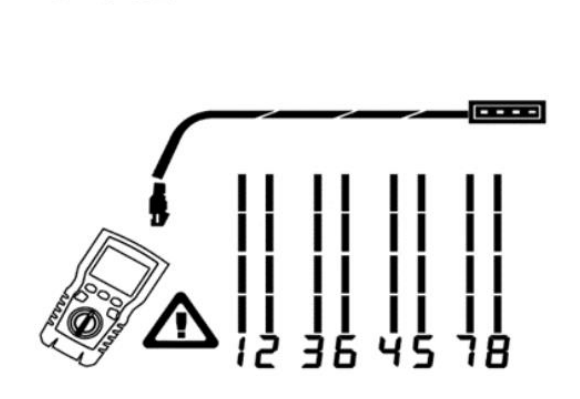

Рисунок 6.8 Обнаружен коммутатор PoE

## **6.1.2.8 Обнаружение напряжения**

На рис. 6.9 показано, что тестер определил напряжение в кабеле.

Если измеряемый кабель находится под напряжением и его напряжение больше или равно 10 В, тестер покажет "  $\Delta$ " и "Pn" (Р: провод с положительным потенциалом; n: с отрицательным).

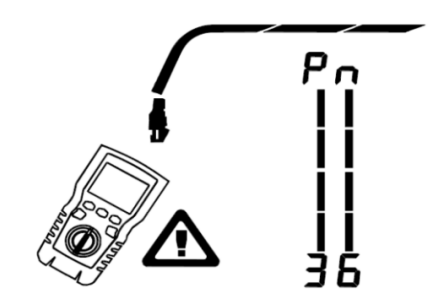

Рисунок 6.9 Обнаружение напряжения кабеля

# **6.1.2.9 Просмотр сведений о каждой паре проводов**

На рис. 6.10 показано, что тестер отображает сведения о каждой паре проводов. Используйте

" **1999** и " Пля отображения пар по отдельности. В этом режиме тестер постоянно проверяет только ту пару проводов, которую вы просматриваете.

A: Короткое замыкание в паре 1, 2 на расстоянии 33,6 м от тестера.

**Примечание:** На экранах сведений о результатах короткие замыкания отображаются только тогда, когда они находятся между проводами в паре. В случае короткого замыкания, адаптер на дальнем конце и схема незамкнутых проводов не отображаются.

B: Пара 3, 6 имеет длину 66,2 м и заканчивается адаптером разводки.

C: Обрыв в паре 4, 5 на расстоянии 53,7 м от тестера. Обрыв может быть на одном или обоих проводах.

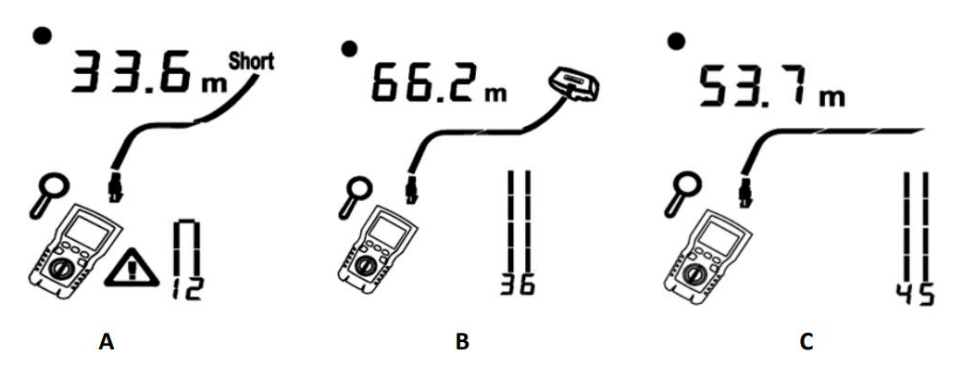

Рисунок 6.10 Тест по парам

# **6.1.2.10 Подключение к телефонным сетям с топологией "звезда"**

Телефонные кабели, проложенные по топологии "звезда" (рис. 6.11), соединяются вместе в одном центре, который распределяет пары проводов по отдельным линиям.

Чтобы измерить длину каждого кабеля, подключенного к распределительному центру, нужно адаптер разводки подключить к общему порту распределительного центра, а тестер — к сетевой розетке.

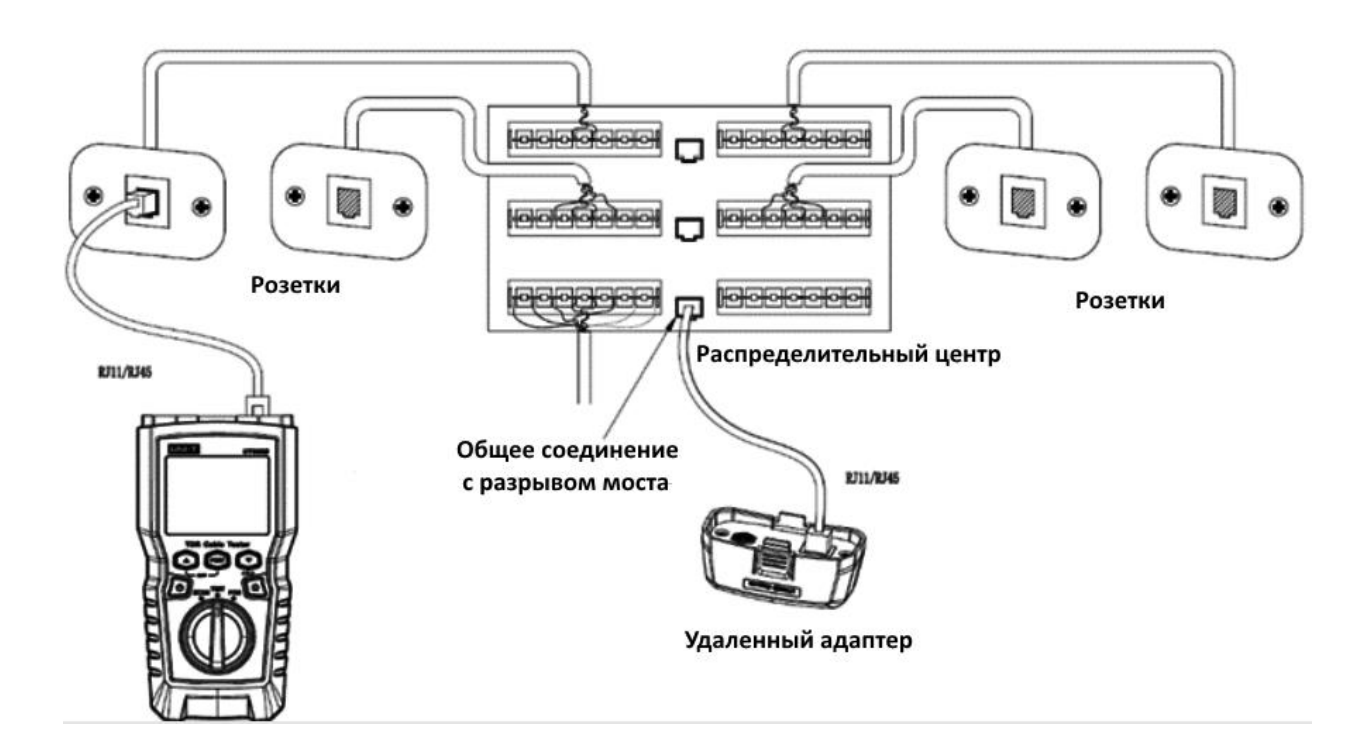

Рис. 6.11 Подключение к телефонным сетям с проводной топологией "звезда"

## **6.1.2.11 Подключение к телефонным сетям в шинных топологиях**

Телефонные кабели, проложенные по топологии "шина" (рис. 6.12), последовательно соединяют настенные розетки. В этой топологии вы измеряете длину от последней розетки до адаптера разводки.

Если вы подключитесь к розетке в середине ряда, то тестер не сможет измерить длину от последней розетки до адаптера разводки, потому что отражения от кабелей с обеих сторон мешают измерениям. В этом случае он покажет длину коммутационного шнура до розетки.

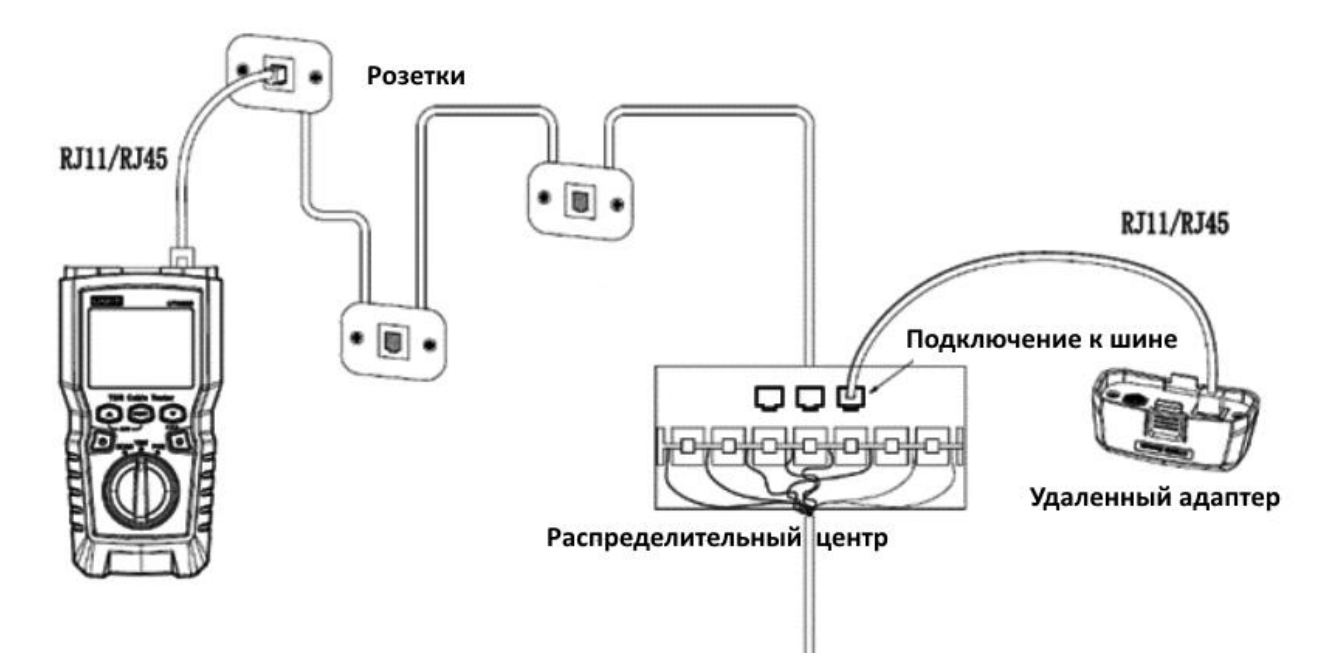

Рис. 6.12 Подключение к телефонным сетям в шинных топологиях

**Примечание:** Не используйте несколько адаптеров на дальнем конце в топологиях типа "звезда" или "шина". Это приведет к неправильным результатам тестирования.

# **6.2 Тестирование коаксиального кабеля**

# **6.2.1 Тестирование коаксиального кабеля**

1) Включите тестер и установите ручку переключения режимов на "TEST", затем нажмите "PORT", чтобы переключиться в режим тестирования коаксиального кабеля (на дисплее слева).

2) Подсоедините тестер и адаптер разводки к коаксиальному кабелю.

3) Для кабелей, не заканчивающихся F-разъемом, используйте адаптер или гибридный патч-корд для подключения. Тест выполняется непрерывно, пока вы не измените режим или не выключите тестер.

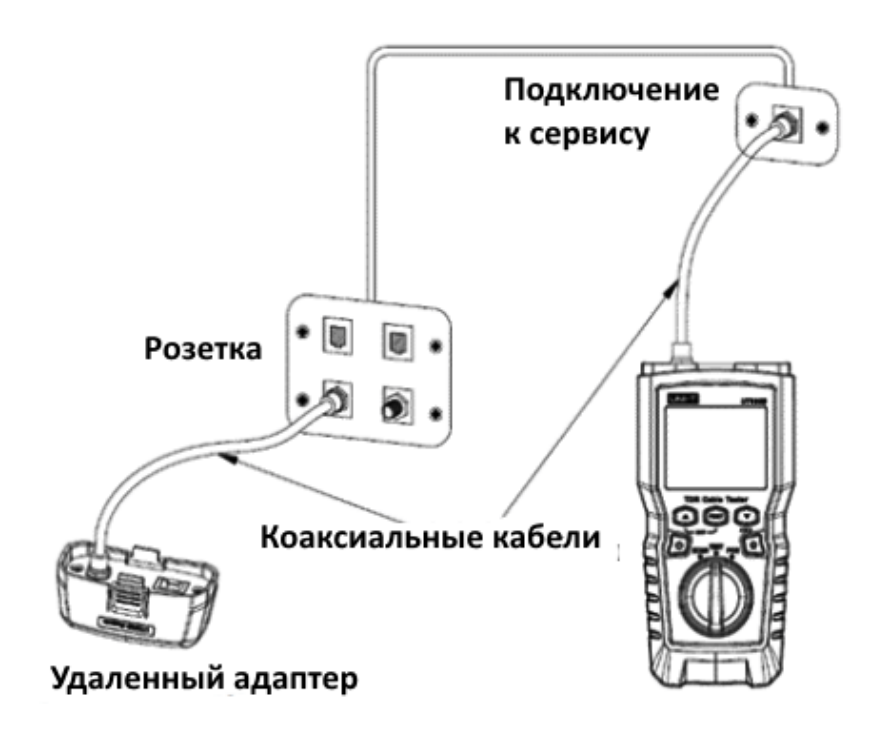

Рисунок 6.13 Подключение к коаксиальному кабелю

# **6.2.2 Типичные результаты испытаний**

#### **6.2.2.1 Результаты для целого коаксиального кабеля**

На рис. 6.14 показан целый коаксиальный кабель длиной 63,2 м с адаптером на дальнем конце.

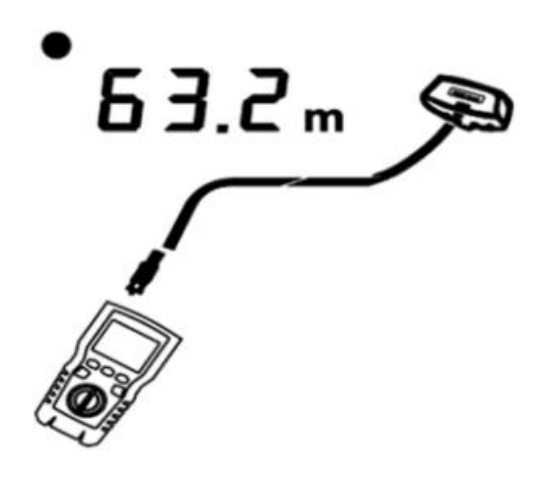

Рисунок 6.14 Результат теста коаксиального кабеля

#### **6.2.2.2 Обрыв на коаксиальном кабеле**

На рис. 6.15 показан обрыв кабеля на расстоянии 57,2 м от тестера.

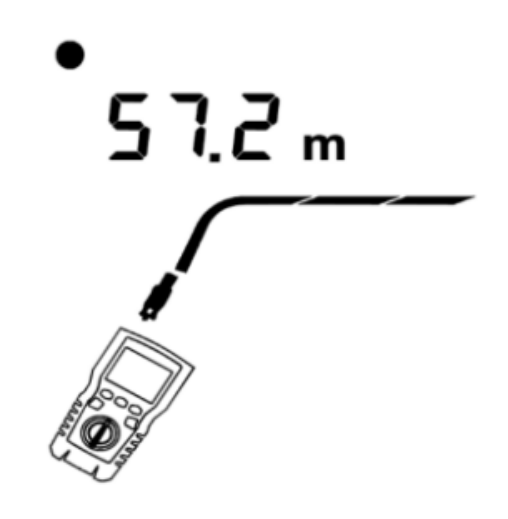

Рисунок 6.15 Обрыв на коаксиальном кабеле

#### **6.2.2.3 Короткое замыкание в коаксиальном кабеле**

На рис. 6.16 показано короткое замыкание в 21,6 м от тестера.

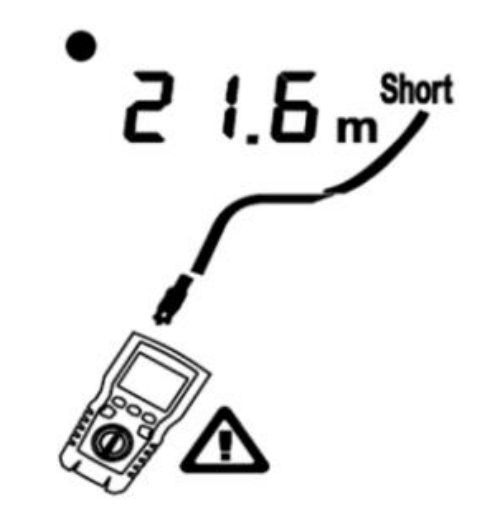

Рисунок 6.16 Короткое замыкание на коаксиальном кабеле

#### **6.2.2.4 Напряжение на коаксиальном кабеле**

На рис. 6.17 показано, что символ " $\Delta$ " появляется, если коаксиальный кабель находится под напряжением, которое больше или равно 10В.

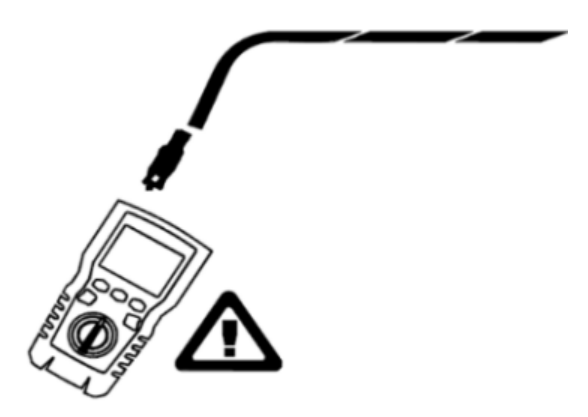

Рисунок 6.17 Напряжение на коаксиальном кабеле

# **VII. Режим PoE**

Включите тестер и установите ручку переключателя режимов в режим "PoE", после чего на дисплее появится символ "PoE".

В режиме "PoE" тестер обнаруживает PoE на парах 1,2-3,6 и 4,5-7,8. При обнаружении PoE над парами, находящимися под напряжением, появляется надпись "PoE". Надпись "PoE" может мигать, когда источник PoE включает и выключает питание.

Тестер может определить, питается ли подключенное устройство от PoE, и может идентифицировать три различных стандарта PoE, включая IEEE 802.3af, IEEE 802.3at, IEEE 802.3bt.

Если подключено нестандартное устройство POE, тестер не может определить, питается ли подключенное устройство по POE или нет, и ему необходимо переключиться в режим TEST, чтобы определить, включено ли устройство или нет.

Описание стандартов PoE:

"IEEE 802.3af: Метод доступа CSMA/CD и спецификации физического уровня — питание терминального оборудования (DTE) через интерфейс, зависящий от среды (MDI)"

"IEEE 802.3at: Метод доступа CSMA/CD и спецификации физического уровня — питание терминального оборудования (DTE) через усовершенствованный медиа-зависимый интерфейс (MDI)"

"IEEE 802.3bt: физический уровень и параметры управления для питания через Ethernet по 4 парам"

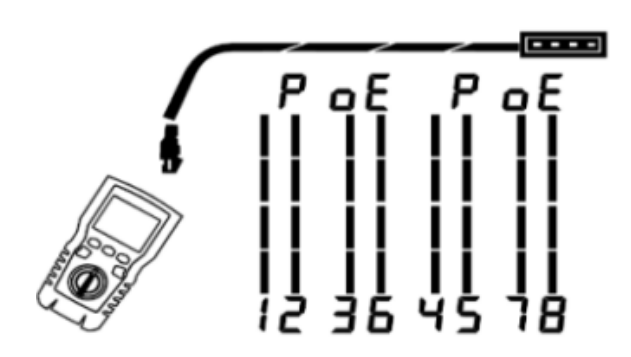

Рисунок 7.1 Обнаружение POE

# **VIII. Тональный режим**

Тональный режим тестера UT685B (положение переключателя "SCAN") предназначен для обнаружения кабелей скрытой проводки, отслеживания и идентификации кабеля витой пары, коаксиального кабеля и т. д. в паре с приемником UT683R (в комплекте)

# **8.1 Приемник UT683R**

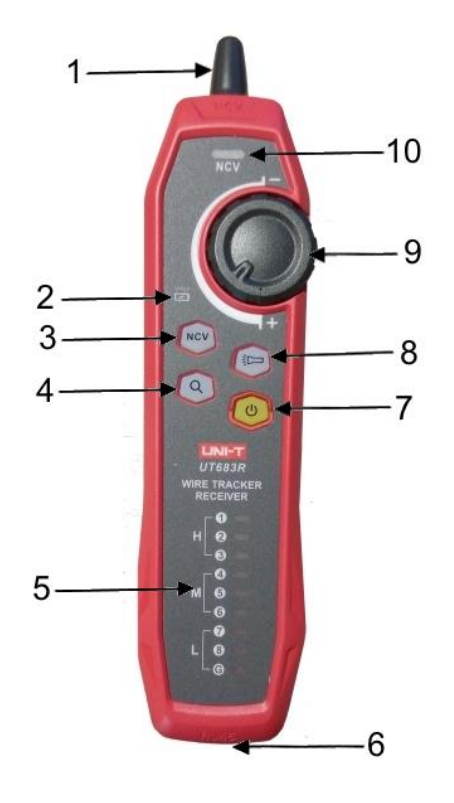

- 1. Сигнальный щуп
- 2. Световой индикатор состояния зарядки
- 3. Кнопка включения функции NCV
- 4. Кнопка отслеживания провода
- 5. Индикаторы номеров жил
- 6. Гнездо RJ45
- 7. Кнопка включения и выключения питания
- 8. Кнопка фонарика
- 9. Ручка чувствительности
- 10. Индикатор NCV

# **8.2 Функция отслеживания проводов**

# **8.2.1 Отслеживание проводов с витой парой**

#### **Тестер UT685B:**

1) Включите тестер и подключите его к линии.

2) Установите ручку переключателя в положение "SCAN" (тональный режим). На дисплее появится индикатор тонального режима. Нажмите "PORT", чтобы выбрать порт RJ45 (справа на дисплее).

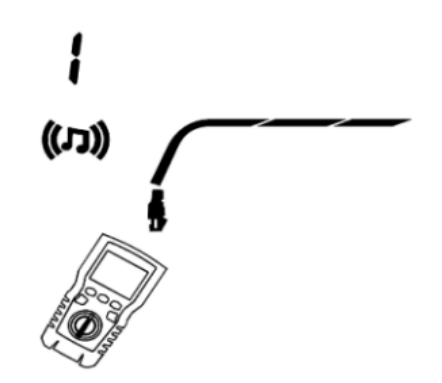

Если тестируемый кабель подключен к работающему коммутатору, нажмите кнопку "  $\blacksquare$  ". На дисплее будет мигать символ " $\blacksquare \square$  " синхронно с миганием индикатора порта коммутатора.

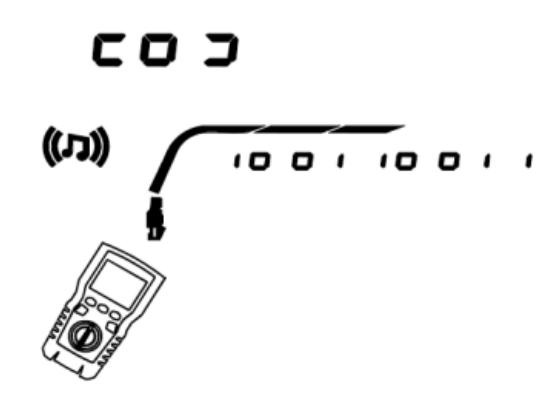

#### **Приемник UT683R:**

1) Проводите идентификацию или поиск кабеля сигнальным щупом приемника.

Чем ближе сигнальный щуп к искомому кабелю или скрытой проводке, тем громче будет

звуковой сигнал из приемника.

2) Отрегулируйте чувствительность приемника с помощью ручки.

# **8.2.2 Отслеживание коаксиального кабеля**

# **Тестер UT685B:**

1) Включите тестер и подключите его к линии.

2) Установите ручку переключателя в положение "SCAN" (тональный режим). На дисплее появится индикатор тонального режима. Нажмите "PORT", чтобы выбрать порт для коаксиального кабеля (слева на дисплее).

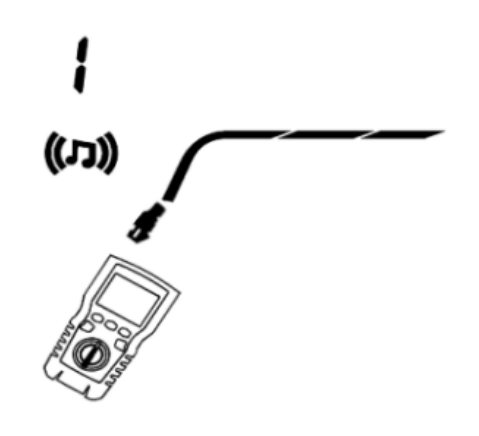

#### **Приемник UT683R:**

1) Проводите идентификацию или поиск кабеля сигнальным щупом приемника.

Чем ближе сигнальный щуп к искомому кабелю или скрытой проводке, тем громче будет

звуковой сигнал из приемника.

2) Отрегулируйте чувствительность приемника с помощью ручки.

#### **8.2.3 Схема отслеживания проводов**

Если целевой кабель находится среди большого количества других кабелей, отрегулируйте чувствительность ручкой. Высокая громкость звука означает, что принимаемый сигнал сильный и целевой кабель находится близко.

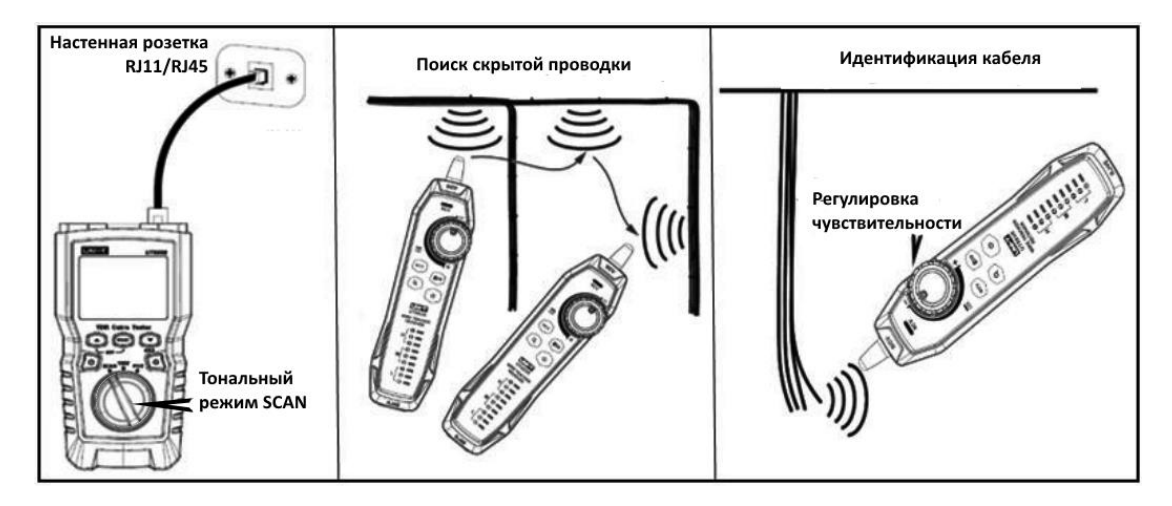

# **IX. Другие функции**

# **9.1 Тестер UT685B**

# **9.1.1 Подсветка**

На включенном тестере нажмите и удерживайте " " в течение одной секунды, чтобы включить/выключить подсветку дисплея.

# **9.1.2 Единица длины**

На включенном тестере кратковременно нажмите " " для переключения между футами и метрами.

# **9.1.3 Авто-отключение**

Тестер автоматически выключается, если он не используется в течение 10 минут (60 минут в состояние отслеживания проводов).

# **9.1.4 Индикация низкого заряда батареи**

Пожалуйста, замените батарею, когда появится символ "  $\blacksquare$ ". Выключите тестер и отсоедините все измерительные провода перед заменой.

# **9.2 Приемник UT683R**

#### **9.2.1 Функция NCV**

Включите питание приемника. Для этого нажмите и удерживайте кнопку "  $\circledcirc$ " до тех пор, пока она не подсветится желтым светом. Нажмите кратковременно кнопку NCV. Она подсветится зеленым светом - это значит, что функция NCV активирована.

При приближении сигнального щупа приемника к кабелю или розетке с переменным напряжением выше 40 вольт раздастся звуковой сигнал, и синхронно с ним будет подсвечиваться мигающим светом индикатор NCV на приемнике.

# **9.2.2 Встроенный фонарик**

Нажмите и удерживайте на приемнике кнопку " ЗД " чтобы включить и нажмите кратковременно, чтобы выключить встроенный фонарик.

#### **9.2.3 Индикация низкого заряда батареи**

Когда заряд аккумуляторной батареи передатчика или приемника снижается до 3,4 вольт, подсвечивается индикатор низкого заряда. Когда заряд снижается до 3 вольт, прибор автоматически отключается и его необходимо зарядить.

# **9.2.4 Наушники**

При необходимости можно подключить к прибору наушники (не входят в комплект), подключив их в гнездо для наушников приемника. При этом громкость звука в наушниках регулируется регулятором уровня чувствительности приемника.

# **X. Калибровка измерений длины кабеля (только для режима TEST)**

# **10.1 Установка NVP на указанное значение**

**Примечание: NVP (Nominal Velocity of Propagation)** – номинальная скорость распространения сигнала в медной витой парt. **NVP** выражается в процентах от скорости света в вакууме. **NVP** варьируется в зависимости от разных кабелей, но **NVP** неэкранированной витой пары обычно составляет 69% .

Тестер вычисляет длину кабеля с помощью **NVP** и задержки сигнала. Значение **NVP** по умолчанию является достаточно точным для проверки длины, но при фактическом измерении точность измерения длины можно повысить, настроив **NVP** на заданное или фактическое значение.

Для калибровки тестера установите NVP в качестве заданного значения (рис. 9):

1) На выключенном тестере удерживайте нажатыми кнопки " **DEMIT", " OMIT IT "** одновременно, чтобы войти в режим настройки NVP.

2) Кнопкой «PORT выберите между коаксиальным кабелем (слева) и сетевым кабелем RJ45 (справа).

3) Подсоедините кабель известной длины к соответствующему порту тестера.

4) Используйте « • » и « • » для изменения NVP до тех пор, пока измеренная длина не совпадет с фактической длиной кабеля.

5) Чтобы сохранить настройки и выйти из режима NVP, выключите и снова включите тестер.

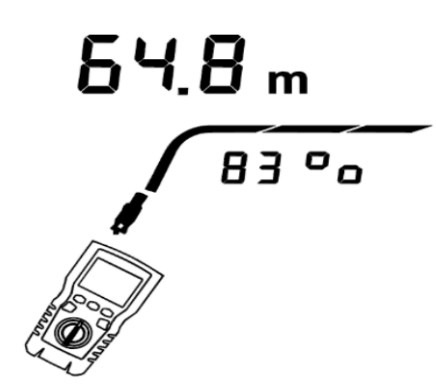

Интерфейс настройки значения NVP

# **XI. Поиск и устранение неисправностей**

1) Тестер не включается нормально: замените батарею.

2) Длина измерения неточна: проверьте NVP и отрегулируйте NVP с помощью кабеля с известной длиной.

3) Дисплей или кнопка не реагируют: выключите питание и перезапустите тестер.

# **XII. Технические характеристики**

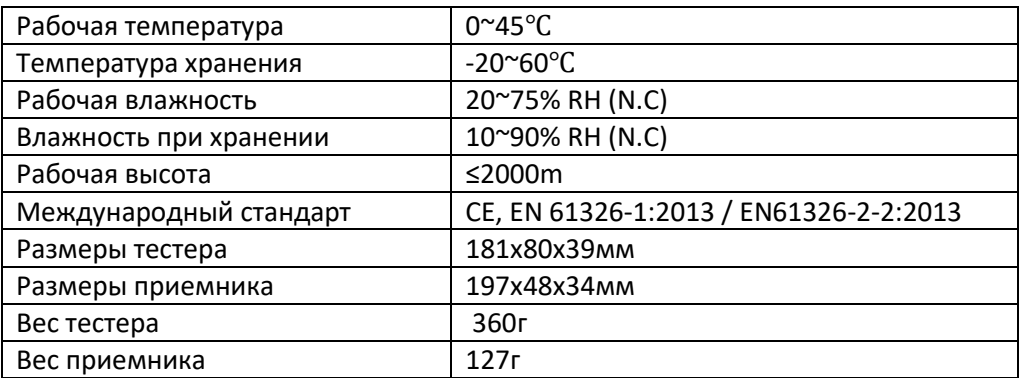

# **XIII. Обслуживание и ремонт**

1) Растворитель или агрессивное чистящее средство могут повредить дисплей или корпус. Протирайте дисплей мягкой тканью и средством для чистки стекол, а корпус прибора протирайте мягкой тканью, смоченной чистой водой или жидким мылом. Держите тестер сухим.

2) Не открывайте корпус. Внутри тестера нет деталей, заменяемых пользователем. Вскрытие корпуса самостоятельно приведет к аннулированию гарантии и может привести к повреждению прибора.

3) Сервис

Обслуживание и ремонт прибора в Республике Казахстан производится исключительно ТОО Test Instruments.

В случае ремонта иными предприятиями, а также в случае применения запасных частей, не рекомендованных заводом изготовителем, ТОО Test Instruments ответственности за возможные последствия не несет.

ТОО Test instruments, 050060, г Алматы, ул Розыбакиева 184, тел 379-99-55, факс 379-98-93,

#### 4) Поверка

Данный прибор индикаторного типа и не нуждается в поверке.

#### 5) Гарантии

На данный прибор устанавливается гарантия на соответствие характеристикам, установленным заводом изготовителем в течение одного года с момента приобретения прибора. Данная гарантия не распространяется на приборы, имеющие следы видимых механических повреждений, а также поврежденные в результате неправильной эксплуатации (вследствие перегрузок, повышенной влажности и т.д.).

В случае выхода из строя прибора по вине завода – изготовителя, ТОО Test Instruments гарантирует бесплатную замену или ремонт прибора.

**ЖЕЛАЕМ ВАМ ПРИЯТНОЙ И ПЛОДОТВОРНОЙ РАБОТЫ !**

**С Уважением,** 

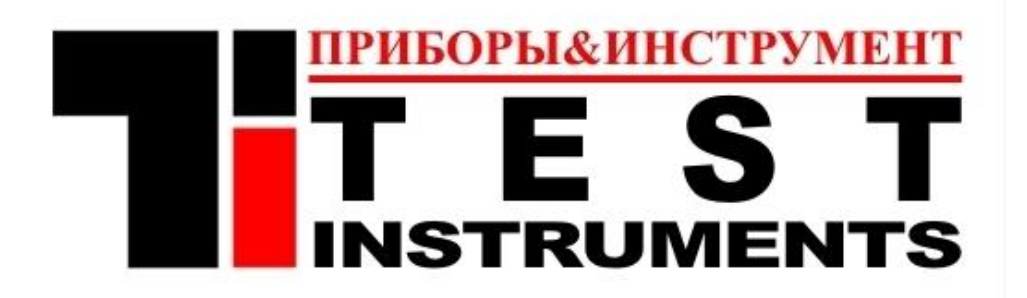

# **ТОО TEST INSTRUMENTS**

Все Ваши замечания и пожелания, а также рекламации по гарантии направляйте по адресу:

050060 ,Республика Казахстан, г Алматы, ул Розыбакиева 184,

ТОО Test instruments

Тел (727)-379 99 55 , Факс(727)-379 98 93

Интернет : [www.ti.kz](http://www.ti.kz/) <https://pribor.kz/>Email : [zal@pribor.kz](mailto:zal@pribor.kz)

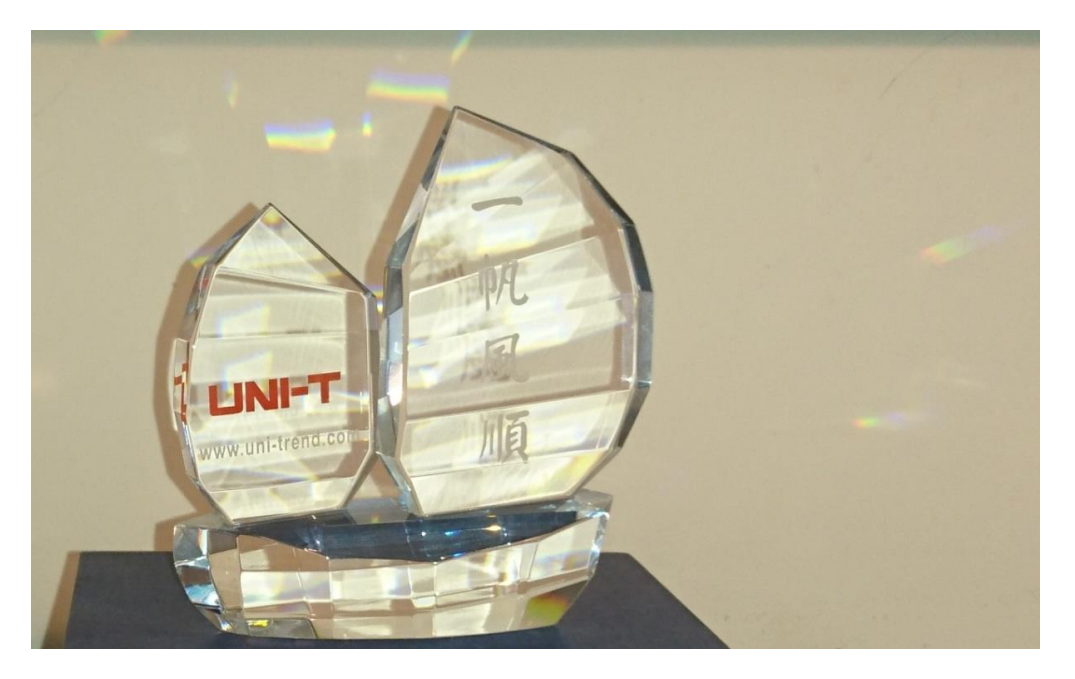

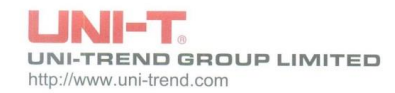

Rm 901,9/F, Nanyang Plaza,<br>57 Hung To Road,<br>Kwun Tong, Kowloon, Hong Kong

Tel: (852) 2950 9168 Fax: (852) 2950 9303 Email: info@uni-trend.com

# **CERTIFICATE**

UNI-TREND GROUP LTD Certifies TOO "Test instruments", Republic of Kazakhstan, Almaty, Rozybakieva street N 184

As authorized distributor in Republic of Kazakhstan for UNI-T products.

UNI-TREND GROUP LTD trusts and charges TOO Test instruments following works :

- To present interests UNI-T in Republic of Kazakhstan.
- To make all works for receiving sanctions import UNI-T's products to Republic of Kazakhstan.
- To provide information for translating technician documentations to Russian's and Kazakh's languages.

For and on behalf of<br>UNI-TREND GROUP LIMITED leser Marketing Dept.

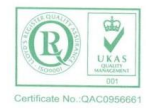